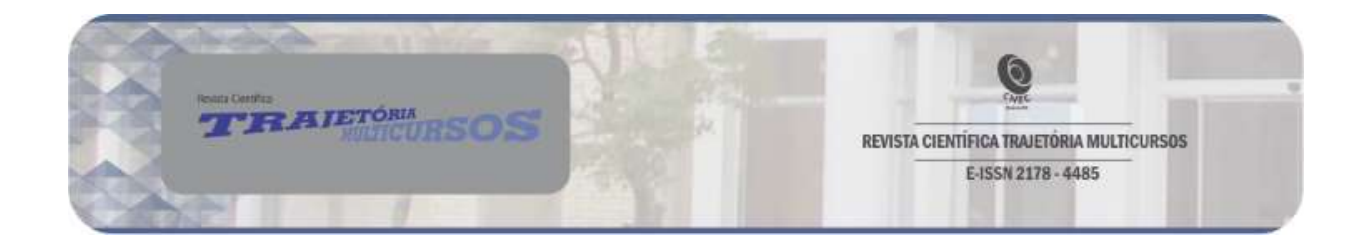

# DESASTRES NATURAIS: Um Objeto de Aprendizagem para Dispositivos Móveis

Daniel Pereira dos Santos<sup>1</sup> Renata Zanella<sup>2</sup>

Resumo: Este artigo apresenta um aplicativo móvel, caracterizado como Objeto de Aprendizagem para a disciplina de geografia, sobre o tema desastres naturais. Esse aplicativo é da modalidade mobile learning, que é o ensino e aprendizagem através dos smartphones. Para o seu desenvolvimento foi seguido um conjunto de heurísticas de usabilidade específicas para aplicativos móveis educacionais, que auxiliam na sua construção, procurando maximizar a aprendizagem. A validação do aplicativo Desastres Naturais ocorreu através da utilização do mesmo por alunos do 7º ano do Colégio Cenecista Marquês de Herval, para obter os resultados foi observado o uso do aplicativo pelos alunos e aplicado um questionário com 12 perguntas sobre interface, usabilidade e aspectos pedagógicos do aplicativo. Por meio das respostas obtidas no questionário e observação realizada durante a aplicação e validação do aplicativo móvel, foi percebida uma grande aceitação pelos alunos, que demostraram interesse pelo uso do aplicativo móvel como Objeto de Aprendizagem.

Palavras-chave: Aplicativo. Objeto de Aprendizagem. Geografia. Desastres naturais.

Abstract: This article presents a mobile application, characterized as a Learning Object for the geography discipline, on the topic of natural disasters. This application is a mobile learning modality, which is teaching and learning through smartphones. For its development, a set of usability heuristics specific for educational mobile applications was followed, which assist in its construction, seeking to maximize learning. The validation of the Natural Disasters application occurred through the use of it by 7th grade students of Colégio Cenecista Marquês de Herval, to obtain the results, the use of the application by students was observed and a questionnaire with 12 questions about interface, usability and pedagogical aspects was applied. application. Through the answers obtained in the questionnaire and observation carried out during the application and validation of the mobile application, a great acceptance was perceived by the students, who showed interest in the use of the mobile application as a Learning Object.

Keywords: Application. Learning Object. Geography. Natural disasters.

#### Introdução

A utilização dos dispositivos móveis vem crescendo a cada ano, se tornando um dispositivo comum no uso diário de grande parte da população, o desenvolvimento de aplicativos para esses dispositivos também não para de

<sup>1</sup> Licenciado em Informática – UNICNEC, Osório, Rio Grande do Sul, Brasil.

<sup>2</sup> Mestre em Computação – UFRGS, Porto Alegre, Rio Grande do Sul, Brasil.

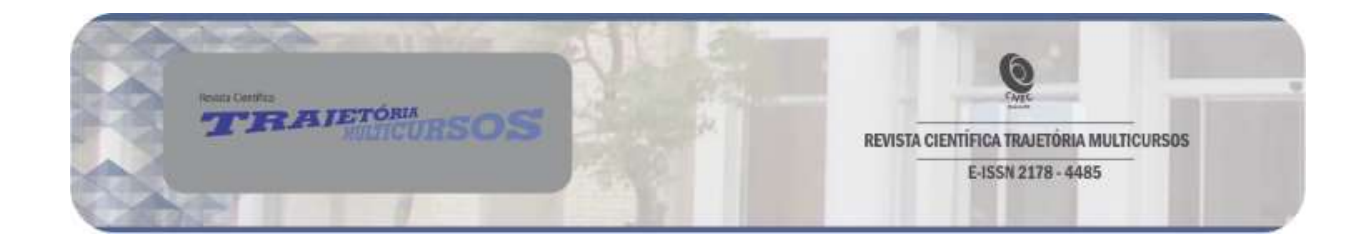

crescer. Os aplicativos chegaram para facilitar a vida das pessoas, eles podem ser utilizados em diversos ambientes, seja no trabalho, escola ou no próprio lar, ajudando a realizar diversas tarefas.

Esse avanço das tecnologias móveis trouxe a possibilidade de uma nova modalidade de ensino, o mobile learning (m-learning), que consiste no uso do smartphone para o ensino e aprendizagem. Sabendo-se das vantagens apresentadas pela tecnologia móvel e com a Internet cada vez mais acessível, muitos usuários passaram a substituir o computador pelo smartphone, isso inclui usá-lo também para a educação. Sendo assim, as novas tecnologias estão cada vez mais presentes e mudaram a maneira de pensar da sociedade, fazendo com que o professor precise acompanhar tais transformações dentro da sala de aula, adaptando-se ao uso dessas tecnologias.

O presente trabalho apresenta um aplicativo, a fim de auxiliar na aprendizagem sobre os desastres naturais na disciplina de geografia, buscando tornar o processo de ensino e aprendizagem mais prazerosos, pois através da capacidade de animação e simulação, podem tornar mais simples a compreensão de fenômenos a serem estudados. Para o desenvolvimento deste trabalho, foi realizada uma pesquisa sobre os aplicativos educacionais disponíveis para a disciplina de geografia, utilizando a loja virtual do Google, a Play Store. Com a pesquisa foi percebida uma carência de aplicativos voltados a diversos temas na área de geografia, incluindo desastres naturais, que veio a ser o tema escolhido para este trabalho. Após a escolha do tema, foi definida a linguagem de programação do aplicativo, sendo escolhido o framework Cordova que tem como base a linguagem de programação JavaScript. O Cordova facilita a construção de aplicativos híbridos para diversos sistemas operacionais. A escolha de um aplicativo híbrido, ocorreu pela rápida curva de aprendizagem que o framework proporciona, facilitando assim o desenvolvimento para quem ainda não está acostumado a programar na linguagem nativa do SO, que no caso do Android é a linguagem de programação Java.

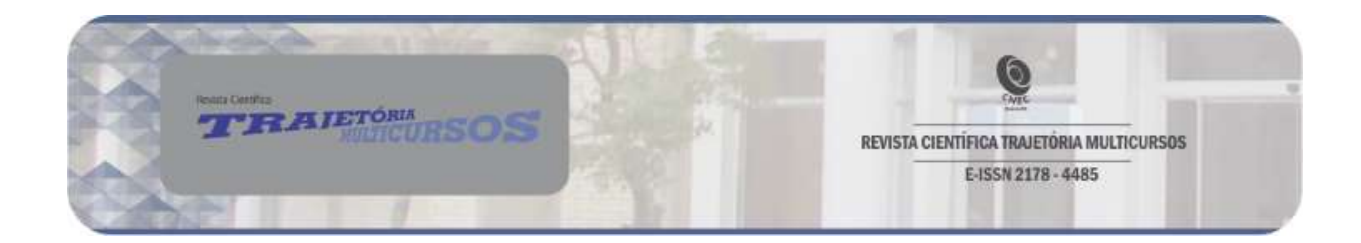

# Tecnologia na Educação

Vivemos em uma sociedade cercada por aparelhos tecnológicos, estes cada vez mais modernos e avançados. De acordo com Mousquer e Rolim (2011) as crianças estão crescendo em meio a tecnologia, estas que conferem acesso a um universo ilimitado de saberes e informações. A possibilidade de conhecer diferentes mundos a partir de uma ferramenta computacional pode trazer benefícios à educação.

Segundo Bona (2009) os avanços em ritmo acelerado da tecnologia, com preços cada vez mais acessíveis, tem permitido cada vez mais o acesso de grande parte da população a esses recursos disponíveis no mercado.

O uso de dispositivos móveis e seus aplicativos estão em constante crescimento, a cada dia eles se tornam mais atraentes, interessantes, acessíveis e intuitivos. De acordo com Rodrigues (2015, p. 10) "Ao longo dos anos, estes aparelhos deixaram de exercer apenas o papel de telefone, transformando-se em verdadeiras centrais multimídias computadorizadas".

De acordo com Tibes et al. (2014, p. 472), os telefones inteligentes, também chamados de smartphones podem ser considerados computadores de bolso com acesso a milhões de aplicativos. A autora ainda cita a facilidade de acesso destes dispositivos que quebram a limitação da mobilidade, e podem acompanhar seu usuário 24 horas por dia onde ele estiver.

O avanço das tecnologias móveis trouxe a possibilidade de uma nova modalidade de ensino, o mobile learning (m-learning), que de acordo com Mülbert e Pereira (2011, p. 1) "[...] consiste no uso educacional de dispositivos móveis e portáteis em atividades de ensino e aprendizagem". Ainda de acordo com a Mülbert e Pereira (2011, p. 2), "A aprendizagem móvel representa um tema de pesquisa emergente que cresce significativamente devido à proliferação das tecnologias móveis".

A aprendizagem móvel além de ser de fácil acesso, devido ao grande número de pessoas que possuem celulares, tem a vantagem de ser móvel e pode ser utilizada em qualquer lugar, como afirma Rodrigues (2015, p. 16) "[...] ela

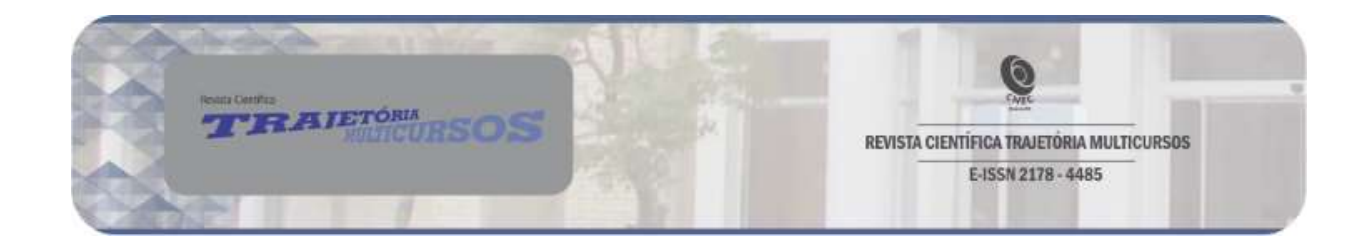

oportuniza o que se pode chamar de 'aprendizagem instantânea', permitindo que a informação esteja disponível em qualquer lugar e a qualquer momento". "Desde o início dos anos 2000, o termo Objetos de Aprendizagem (OA) é utilizado para descrever materiais didáticos desenvolvidos para apoio aos processos de ensino e aprendizagem" (CARNEIRO; SILVEIRA, 2014, p. 237). Wiley (2000) define como OA qualquer entidade, digital ou não digital, que pode ser usado, reutilizado ou referenciado durante a aprendizagem com suporte tecnológico. Quanto às características e elementos que compõem os OAs, segundo Mendes (2004), estão a reusabilidade, adaptabilidade, granularidade, acessibilidade, durabilidade e interoperabilidade.

A interface e usabilidade tem um papel fundamental e influenciam diretamente na experiência de uso de um aplicativo, ou Objeto de Aprendizagem, Martins e Barbosa (2006), cita que em modalidades de ensino e aprendizagem a distância (EAD), os usuários apresentam dificuldades na leitura, interpretação e utilização das interfaces dos ambientes virtuais educacionais, independentemente da sua formação acadêmica, idade e/ou nível social.

#### Aplicativos Móveis na Educação

De acordo com Soares (2016) a escola precisa compreender que os alunos já estão imersos em tecnologia, tecnologia essa decorrente pela utilização dos celulares pelos alunos em seu cotidiano e o contexto educacional não pode ficar de fora disso, precisa acompanhar as transformações que ocorrem dentro da sociedade e afetam também o contexto sócio educacional. Ainda de acordo com Soares (2016) o professor tem a oportunidade de tornar suas aulas mais atrativas e dinâmicas com o uso de celulares nas salas de aula. Existem diversas ferramentas que auxiliam a aprendizagem, alguns exemplos de aplicativos com tema educacional são: Memrise: aprender idiomas, Tabela Periódica e o Acentuando, esses três aplicativos estão disponíveis na Google Play Store, que é a loja virtual da Google para dispositivos Android.

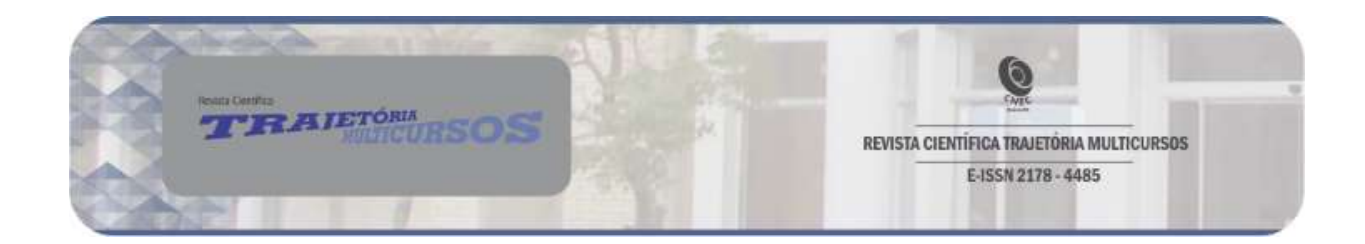

# Aplicativos relacionados

Ainda são poucos os aplicativos relacionados a geografia, e grande parte deles são jogos de perguntas e respostas sobre países, estados e capitais. Foram selecionados três aplicativos com o tema mais próximo deste trabalho. Os aplicativos selecionados foram os seguintes: Natural Disasters Quiz, Fenômenos Naturais e Quiz Geografia. Segue em sequência uma análise de cada um:

Natural Disasters Quiz: desenvolvido por Jared Marcolongo, o usuário é envolvido em um questionário educacional de múltipla escolha sobre desastres naturais. O aplicativo está disponível somente no idioma inglês, possui uma interface pouco atraente com imagens estáticas, também foi possível perceber a presença de bugs na pontuação do usuário, onde é possível voltar a tela e responder novamente à pergunta mesmo depois de finalizado.

Fenômenos Naturais: desenvolvido por Kirill Sidorov, o aplicativo lista uma série de fenômenos naturais, como ponto forte possui uma lista enorme de fenômenos naturais disponíveis para leitura, sua navegação é realizada através de um menu vertical, o aplicativo possui vários botões em sua barra superior sem a descrição de sua função, tornando a navegação um pouco confusa.

Quiz Geografia: desenvolvido pela Paridae, o aplicativo é um jogo de pergunta e respostas sobre as capitais, bandeiras de países, mapas e localizações de países e mares do mundo. O aplicativo possui uma interface atrativa e colorida, na versão gratuita o aplicativo possui publicidades na parte inferior da tela, que são retirados com a compra do aplicativo, prática essa comum entre os aplicativos gratuitos disponíveis na Google Play.

## **Metodologia**

A metodologia apresenta a estrutura e os caminhos de pesquisa adotados pelo pesquisador. Para esse trabalho foi adotada a pesquisa aplicada, que

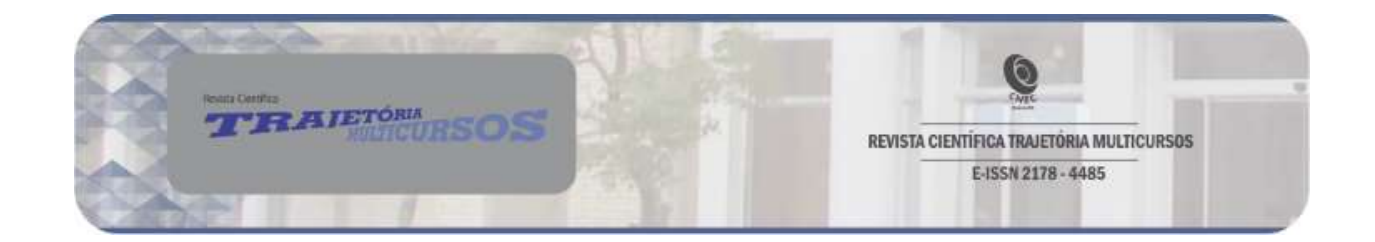

segundo Gerhardt e Silveira (2009, p. 35) "Objetiva gerar conhecimentos para aplicação prática, dirigidos à solução de problemas específicos. Envolve verdades e interesses locais".

Quanto aos objetivos, foi escolhida a pesquisa exploratória, que de acordo com Prodanov e de Freitas (2013), é utilizando quando a pesquisa se encontra na fase inicial, e busca proporcionar mais informações sobre o assunto que vamos investigar, possibilitando sua definição e seu delineamento. Geralmente a pesquisa exploratória envolve levantamento bibliográfico, entrevistas com pessoas que tiveram experiências práticas com o problema pesquisado e análise de exemplos que estimulem a compreensão.

Quanto aos procedimentos, para esta pesquisa foi realizado um estudo de caso, modalidade esta que de acordo com Gerhardt e Silveira (2009), são estudos focados principalmente em pequenos grupos. Como instrumento de coleta de dados foi realizado um questionário composto por 12 questões, sendo 11 questões fechadas e uma aberta. A identificação pessoal era opcional, mas o entrevistado era obrigado a informar sua idade. Durante o questionário foram abordadas questões sobre a interface, usabilidade e aspectos pedagógicos do aplicativo.

Para receber as respostas das questões fechadas foi utilizada a escala Likert, essa escala de acordo com Allen e Seaman (2007), foi desenvolvida em 1932 como a conhecida resposta bipolar de cinco pontos, pedindo às pessoas que indiquem o quanto concordam ou discordam, aprova ou desaprovam de determinada pergunta.

A observação também foi adotada como instrumento para a coleta de dados, que de acordo com Gil (2008), a observação desempenha um papel imprescindível no processo de coleta de dados para a pesquisa, apresentando como principal vantagem, a de que os fatos são percebidos diretamente, sem qualquer intermediação.

Como público alvo, participaram da pesquisa os alunos do 7º ano do Ensino Fundamental do Colégio Cenecista Marquês de Herval, com sede em

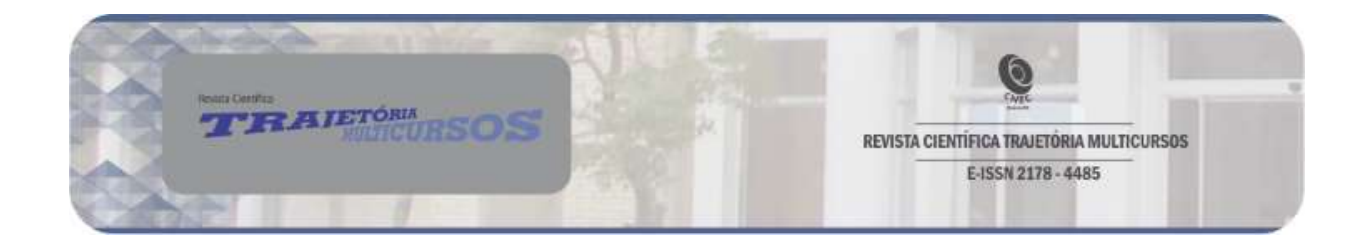

Osório/RS, localizada na Rua 24 de Maio, nº 141, no bairro Centro. A escola possui aproximadamente 481 alunos, onde 18 alunos pertenciam à turma onde a pesquisa foi aplicada. Foi escolhida a turma do 7º ano pois é neste período que o conteúdo é passado para os alunos.

Para avaliação dos dados deste trabalho, a abordagem escolhida foi a qualitativa, tanto para a análise de dados quanto na observação realizada. Com a análise buscou-se verificar se o aplicativo atendeu aos requisitos de interface e usabilidade apresentados nas heurísticas propostas pelos autores D'Carlo, Barbosa e Oliveira (2017, p. 23).

## Aplicativo Desastre Naturais

O aplicativo proposto é um Objeto de Aprendizagem Móvel desenvolvido para disciplina de geografia com o tema desastres naturais.

## **Características**

Por ser um OA digital, a reusabilidade é uma de suas características, tornando possível a reutilização deste diversas vezes. Quanto a acessibilidade, o aplicativo Desastres Naturais está disponível na Play Store para dispositivos Android, como mostra a Figura 1, e pode ser baixado gratuitamente via internet. Depois de realizado o download do aplicativo, não é necessária conexão com a internet (com exceção na pontuação do quiz), é possível sua utilização em qualquer local.

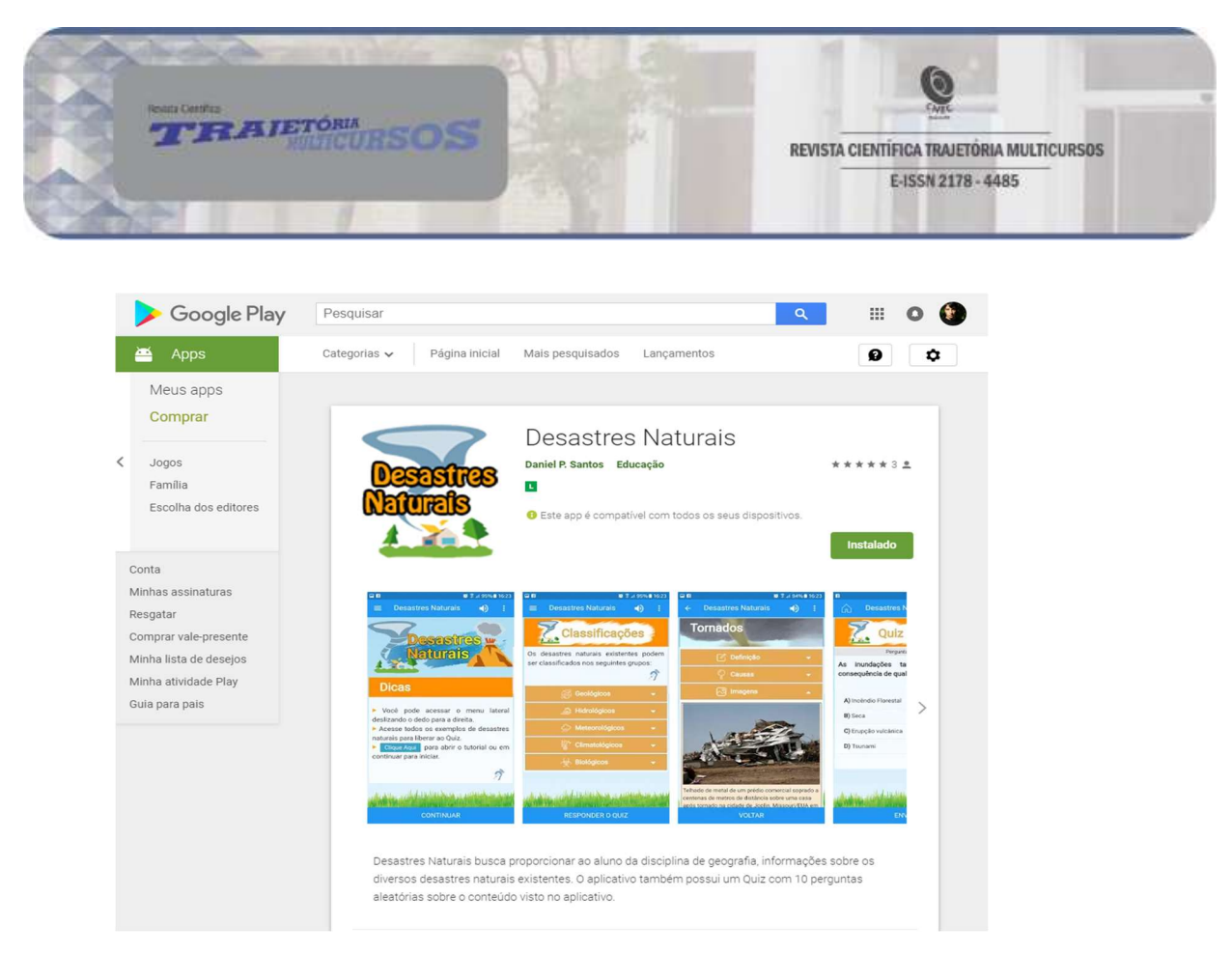

Figura 1 – Download do aplicativo Desastres Naturais.

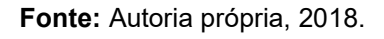

Desastres Naturais foi projetado para funcionar com todas as funcionalidades em dispositivos Android 5.1 ou superior, sendo testado até a versão oito, última versão disponível do sistema operacional no período de desenvolvimento do aplicativo. Atingindo assim 76,9% dos usuários Android até a presente data, conforme o Quadro 1, número este que vem crescendo conforme os usuários atualizam seus smartphones.

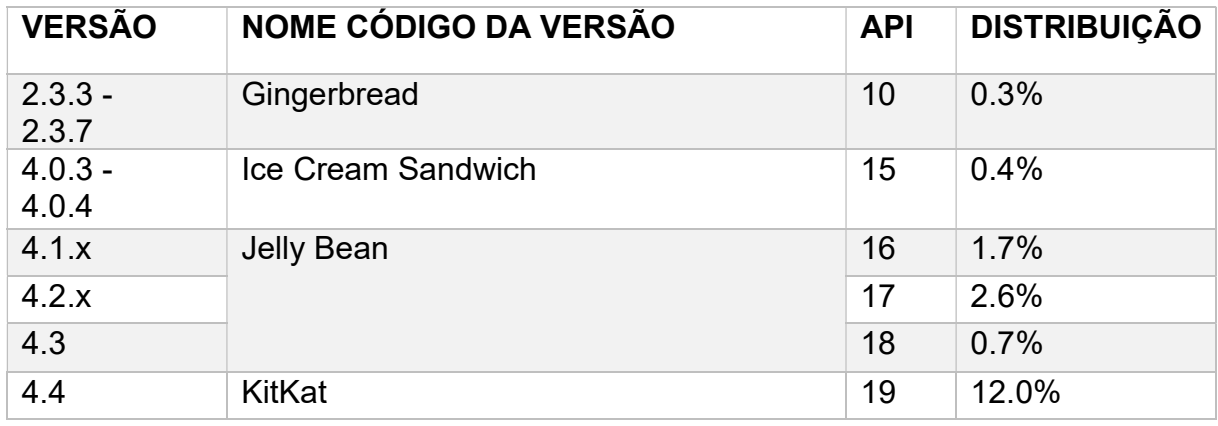

Trajetória Multicursos - volume 10, número 2, ano 2018, out/nov/dez. Pág. 88

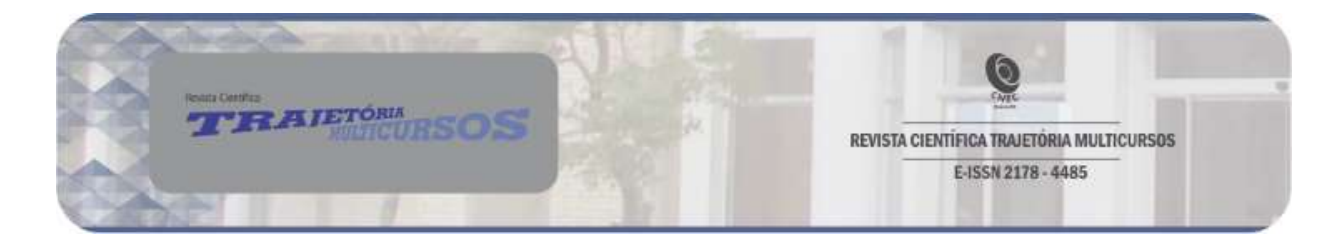

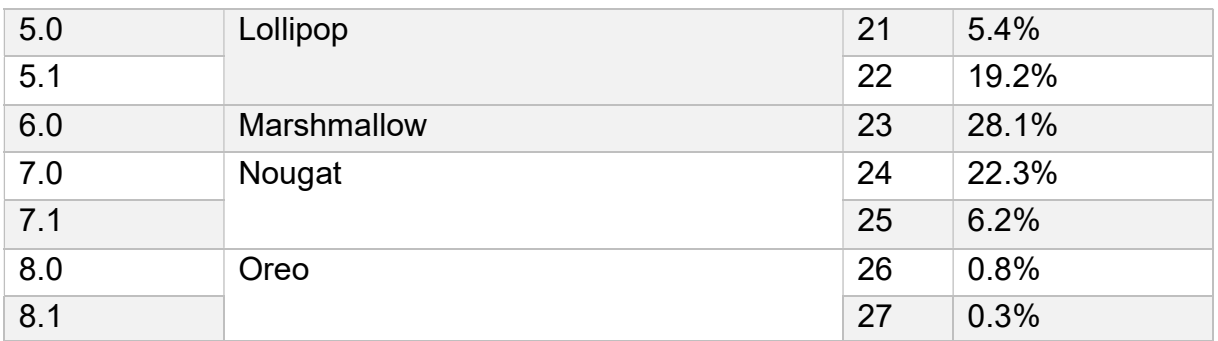

Quadro 1 – Percentual de utilização das versões da plataforma Android. Fonte: Android Developer, 2018.

# 1. Recursos pedagógicos

# 1.1. Conteúdo instrucional

O conteúdo do OA é apresentado através de textos e imagens, onde o usuário interage avançando as páginas e selecionando o conteúdo a ser visitado. Durante a navegação são apresentadas informações sobre os desastres naturais, como complemento é possível realizar através de uma voz gravada, a leitura dos textos.

# 1.2. Objetivos

Desastres Naturais tem como objetivo mostrar o material de estudo de uma forma diferente e mais interativa, tornando a aprendizagem mais atrativa.

## 1.3. Prática e feedback

A prática é realizada através de um conjunto de questões objetivas no formato de um quiz. Para obter acesso ao quiz e responder as perguntas relacionadas ao conteúdo, o usuário precisa ter visitado todos os 10 exemplos presentes no OA, caso ele não tenha acessado será apresentada uma janela informando os exemplos que ainda não foram acessados, assim o usuário poderá ir diretamente aos exemplos ainda não visitados. Durante o quiz, o usuário recebe o feedback imediatamente após responder uma pergunta. Esse

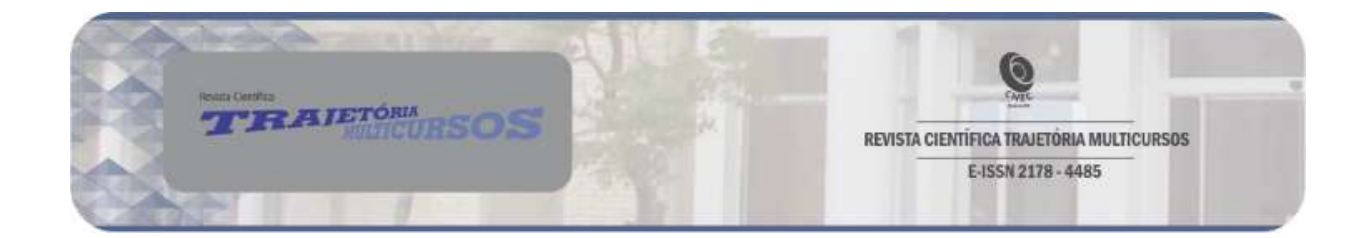

feedback informa se a resposta estava correta ou incorreta, caso esteja incorreta ele também informa a alternativa correta.

# 1.4. Metadados do aplicativo

Foi Utilizado o padrão de metadados Dublin Core que de acordo com Gonçalves (2011, p. 3) "[...] o padrão Dublin Core é o que apresenta a menor diferença entre o total de metadados usado pelo padrão e os metadados essenciais, ou seja, apenas cinco elementos abordados pelo Dublin Core não estão entre os metadados essenciais". O Quadro 2 abaixo contém os metadados necessários para a descrição dos recursos educacionais digitais baseados na proposta do DCMI.

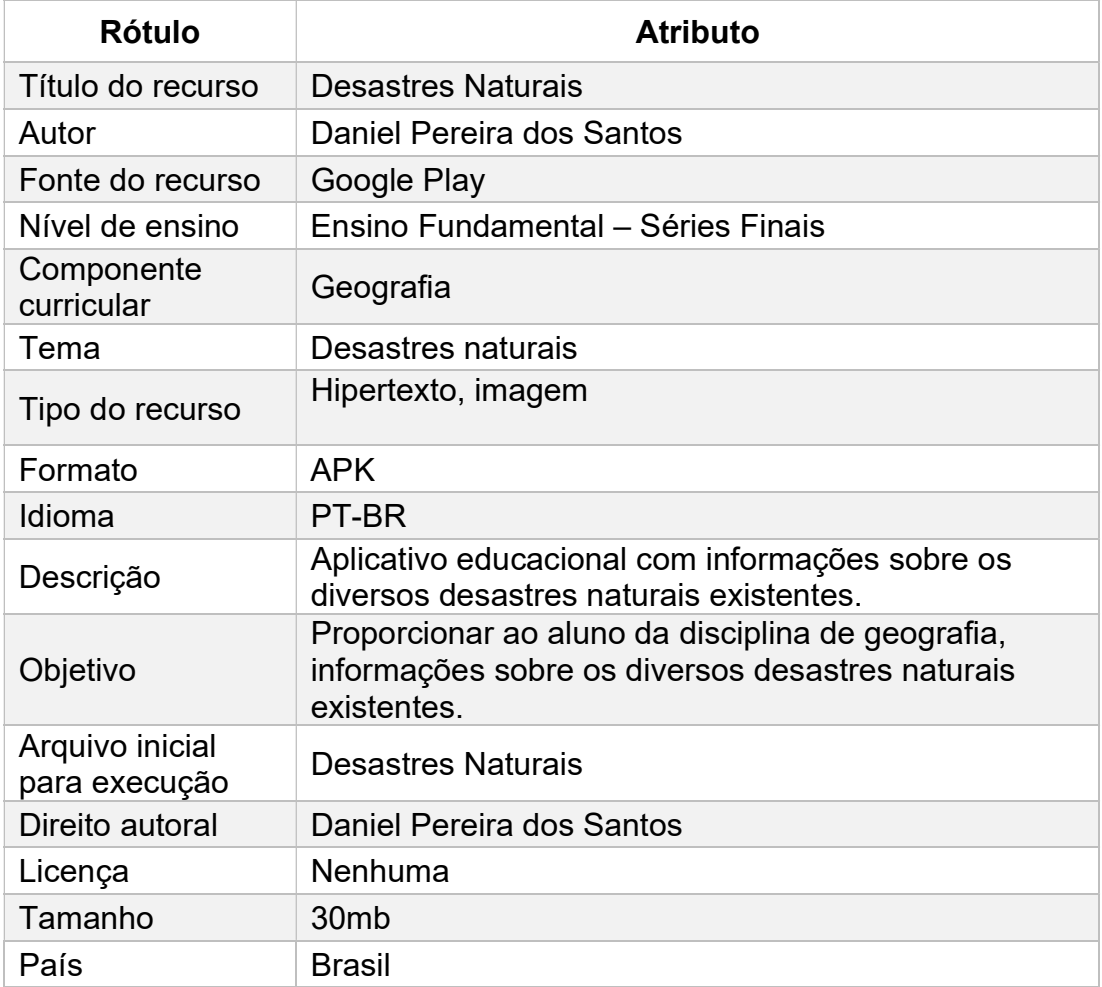

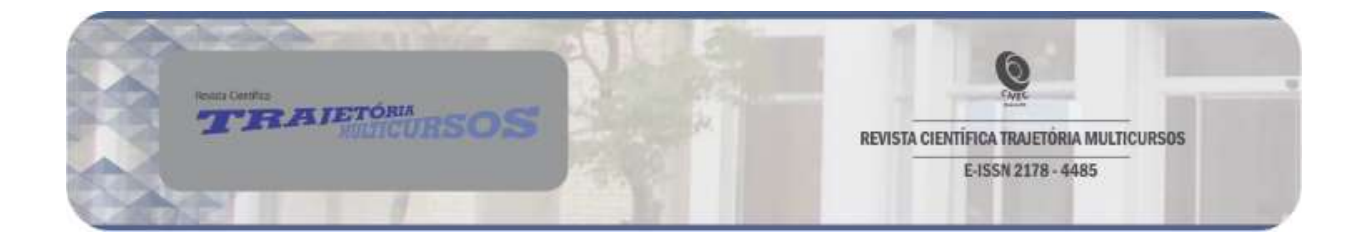

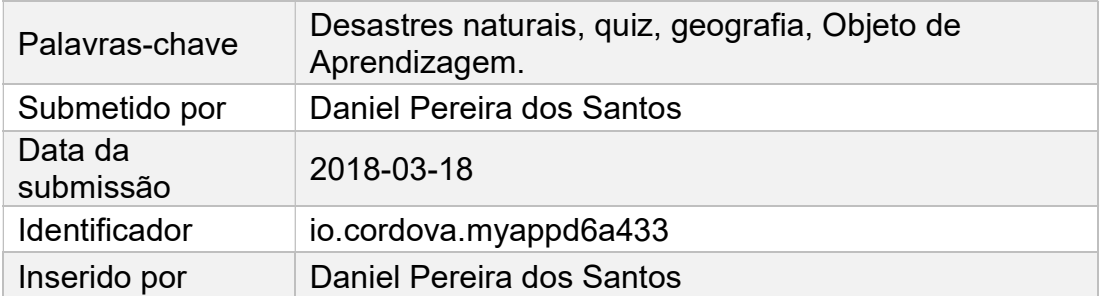

Quadro 2 – Metadados do OA Desastres Naturais. Fonte: Autoria própria, 2018.

# 1.5. Arquitetura

Desastres Naturais utiliza a estrutura de aplicativos híbridos que utilizam o framework Cordova, como pode ser visto na Figura 2.

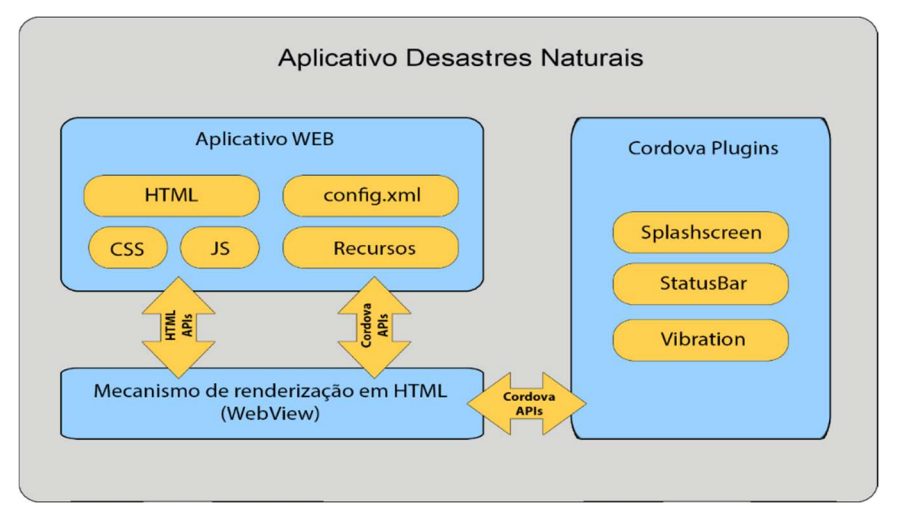

Figura 2 – Arquitetura do aplicativo Desastres Naturais. Fonte: Adaptação da página oficial Apache Cordova, 2018.

Sua arquitetura é dividida nos seguintes elementos:

• Aplicativo WEB: esta é a parte em que o código do aplicativo reside. O próprio aplicativo é implementado como uma página da Web, por padrão, em um arquivo local chamado index.html, este arquivo faz referências aos arquivos de CSS, JavaScript, imagens, mídia ou outros recursos necessários para que seja executado. O aplicativo é executado em um WebView dentro do wrapper de aplicativo nativo. Esse recipiente tem o arquivo config.xml, que

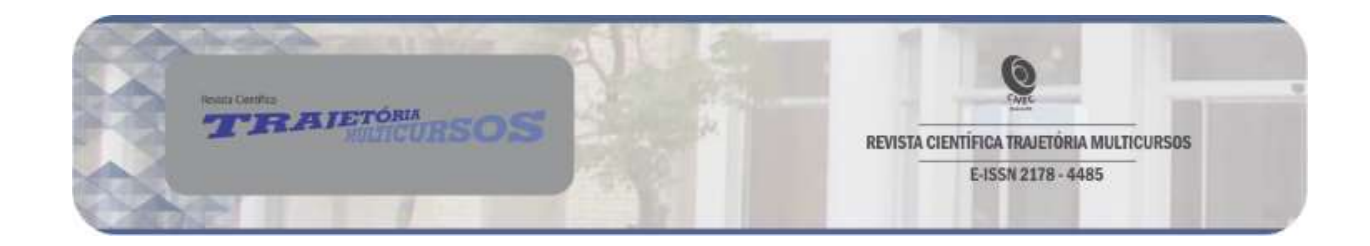

fornece informações sobre o aplicativo e especifica os parâmetros que afetam a maneira como ele funciona, e como ele responde às mudanças de orientação.

• WebView: as aplicações Cordova são normalmente implementadas como um WebView baseado no navegador da plataforma móvel nativa. O WebView é o mecanismo responsável pela renderização do HTML, permitindo exibir páginas da web dentro da atividade.

Cordova Plug-ins: os plug-ins são parte integrante do ecossistema Cordova. Eles fornecem uma interface para o Cordova e componentes nativos para se comunicar uns com os outros e ligações para APIs padrão do dispositivo. Para o desenvolvimento deste aplicativo foram utilizados os plugin SplashScreen (para mostrar uma tela de abertura ao iniciar o aplicativo), StatusBar (para personalizar a barra de status do smartphone), e Vibration (para acessar a função de vibrar do smartphone).

Para o armazenamento da pontuação dos jogadores foi utilizado o banco de dados da Google Firebase , o Realtime Database, que de acordo com a página oficial do Google Firebase, "é uma solução eficiente e de baixa latência para aplicativos móveis que exigem estados sincronizados entre clientes em tempo real", que utiliza o modelo de dados NoSQL , que são bancos de dados não relacionais, distribuídos, de código aberto e horizontalmente escalonáveis.

## 1.6. Tecnologia utilizada para o desenvolvimento

Para o desenvolvimento do aplicativo foi utilizado o framework de desenvolvimento móvel e código aberto Apache Cordova, que de acordo com a página oficial do framework, permite a utilização de tecnologias web padrão, envolve HTML, CSS e Java Script em um recipiente nativo que pode acessar as funções do dispositivo em várias plataformas. Essas funções são expostas através de uma API de Java Script unificada, permitindo escrever facilmente

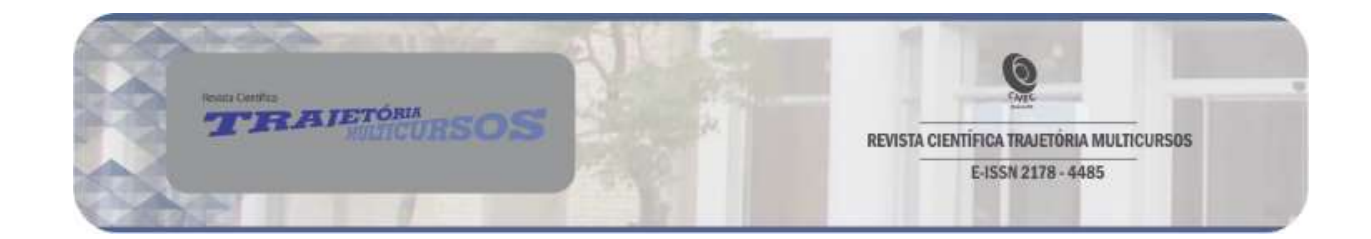

um conjunto de códigos para atingir quase todos os telefones ou tablets no mercado.

HTML é uma linguagem de marcação de texto, utilizada na construção de páginas na Web, que pode ser interpretada por navegadores.

CSS são folhas de estilo em cascata, de acordo com o site W3schools, o CSS descreve como os elementos HTML devem ser exibidos na tela, papel ou me outros meios, podendo controlar o layout de várias páginas da Web de uma só vez.

JavaScript, conforme Flanagan (2006), é uma linguagem de programação interpretada com recursos orientados a objetos. Sintaticamente, o núcleo da linguagem Java Script se assemelha a C, C ++ e Java, com construções de programação como a instrução if, o loop while e o operador &&. O Java Script é mais utilizado em navegadores Web e, nesse contexto, o núcleo de propósito geral é estendido com objetos que permitem que os scripts interajam com o usuário. Para facilitar e simplificar o uso de códigos JavaScript foi utilizada a biblioteca jQuery.

Para o desenvolvimento da interface foi utilizado o Framework7 desenvolvido por Vladimir Kharlampidi, que de acordo com a página oficial, "Framework7 é um framework de HTML móvel gratuito e de código aberto para desenvolver aplicativos móveis híbridos ou aplicativos da web com a aparência nativa do iOS e Android".

O ambiente de desenvolvimento integrado (IDE) utilizado para o desenvolvimento do aplicativo foi o Visual Studio 2017, desenvolvido pela Microsoft, sendo um software proprietário.

## Análise dos Resultados

Para obter a validação, o aplicativo foi demonstrado para 18 alunos do 7º ano do Colégio Cenecista Marquês de Herval, a aplicação ocorreu durante a aula de Geografia no dia 12 de junho de 2018. Antes da aplicação foi fornecido um tutorial, com instruções para instalação do aplicativo. O questionário foi

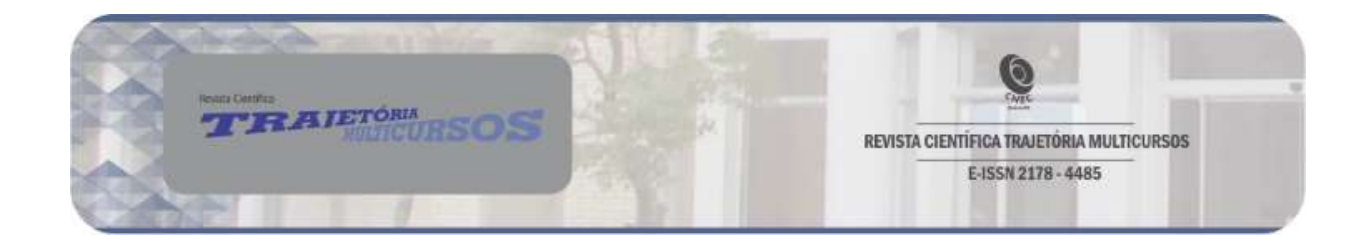

respondido por 13 alunos, sendo que 2 alunos responderam em dupla, totalizando 11 respostas ao questionário. Os alunos possuíam idades entre 12 e 13 anos, a validação junto com o preenchimento do questionário teve duração de aproximadamente 1 hora.

As 6 primeiras questões do questionário eram referentes a Interface e usabilidade do aplicativo. Segue a análise:

A primeira questão era sobre o aproveitamento do espaço da tela, referente a como as informações estavam distribuídas na tela do aplicativo. Com a análise das informações coletadas, concluiu-se que o aplicativo possui um bom aproveitamento de tela, contemplando a heurística HE1 - Consistência e bom aproveitamento do espaço da tela citada pelos autores D'Carlo, Barbosa e Oliveira (2017, p.23). Durante a observação realizada na validação do aplicativo, nenhum aluno teve dificuldades em ler os textos ou navegar pelo aplicativo, sendo que das 11 respostas, 10 foram de 5 pontos e 1 de 4 pontos na escala Likert, conforme mostra o Gráfico 1.

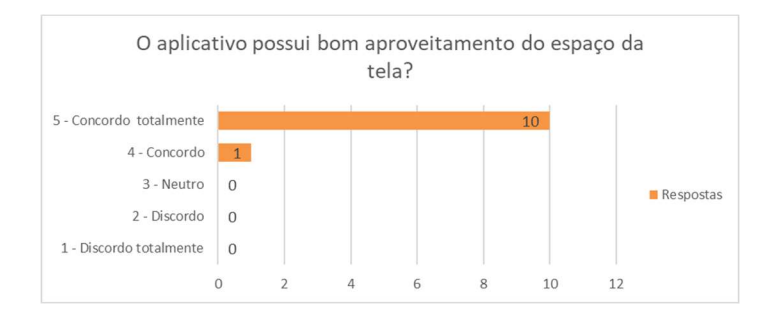

Gráfico 1 – Análise do aproveitamento do espaço da tela. Fonte: Autoria própria, 2018.

A segunda questão era sobre a facilidade de acesso as funcionalidades do aplicativo. Durante observação na validação do aplicativo um aluno teve dúvidas sobre a obrigatoriedade de visualizar todos os exemplos de desastres naturais, que foi explicada e ele rapidamente entendeu. Analisando as 11 respostas, foram 4 respostas de 4 pontos e 7 respostas de 5 pontos, conforme mostra o Gráfico 2. Concluiu-se assim que o aplicativo possui fácil acesso as

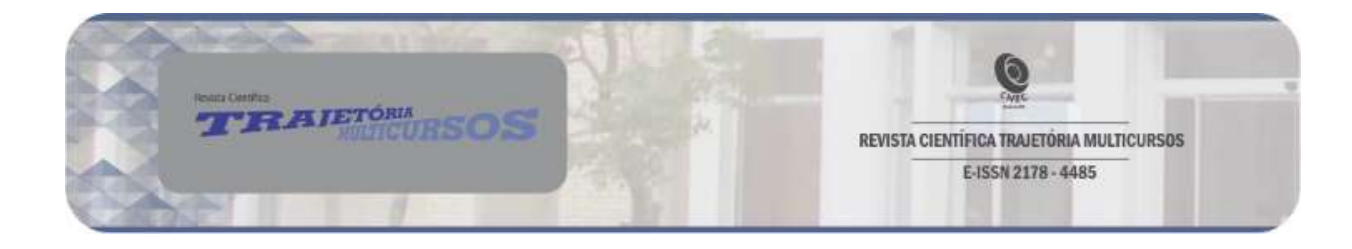

suas funcionalidades contemplando a heurística HE3 - Facilidade de acesso às funcionalidades, citada pelos autores D'Carlo, Barbosa e Oliveira (2017, p. 23).

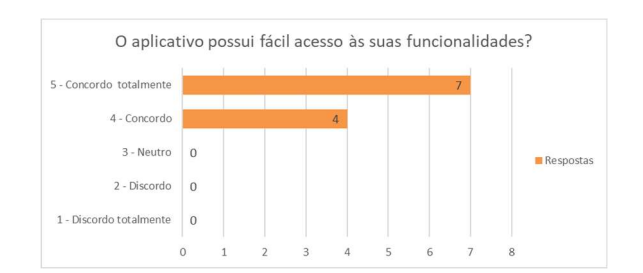

Gráfico 2 – Análise do fácil acesso as funcionalidades. Fonte: Autoria própria, 2018.

A terceira pergunta era sobre o aplicativo informar com clareza o que está acontecendo em cada tela. Com a análise das respostas concluiu-se que sim, o aplicativo informa o que está acontecendo em cada tela de forma satisfatória, pois do total de 11 respostas, 9 marcaram 5 pontos e 2 marcaram 4 pontos na escala Likert, conforme mostra o Gráfico 3. Contemplando assim a heurística HE4 - Resposta imediata e visibilidade, citada pelos autores D'Carlo, Barbosa e Oliveira (2017, p. 23).

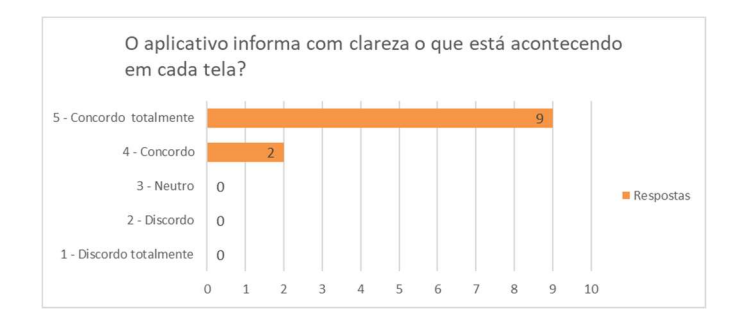

Gráfico 3 – Análise da clareza do que está acontecendo em cada tela. Fonte: Autoria própria, 2018.

A quarta pergunta era sobre o aplicativo apresentar confirmações antes de se comprometer em uma determinada ação. Nesta questão as respostas foram um pouco variadas, sendo que das 11 respostas, 2 foram de 3 pontos, 2 de 4

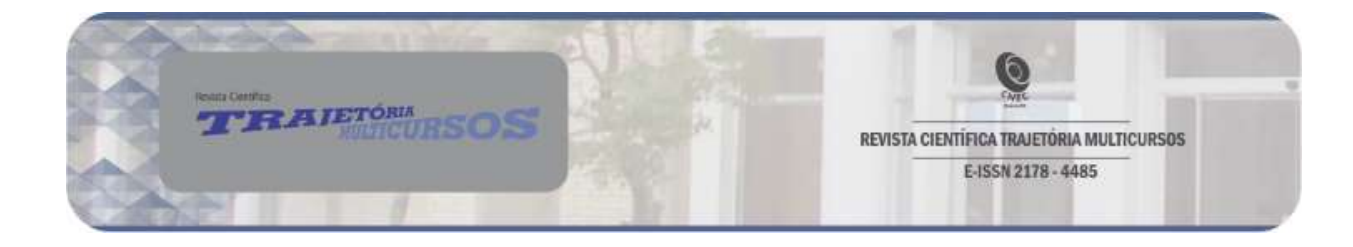

pontos e 7 de 5 pontos na escala Likert, conforme mostra o Gráfico 4. Considera-se assim que o aplicativo apresenta confirmações entre ações suficientes, pois obteve a maior parte das respostas positivas.

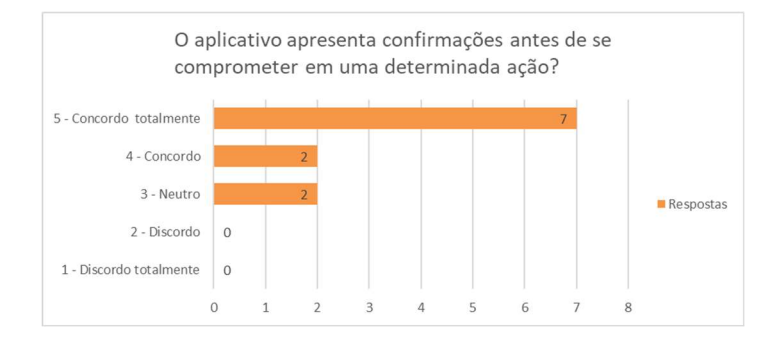

Gráfico 4 – Análise de confirmações entre uma determinada ação. Fonte: Autoria própria, 2018.

A quinta pergunta era se o aplicativo possuía ajuda que facilitava sua utilização. Concluiu-se com a análise dos resultados, que a ajuda disponível facilitou o uso do aplicativo, pois foram do total de 11 respostas, 8 de 5 pontos e 3 de 4 pontos na escala Likert, conforme mostra o Gráfico 5. Contemplando assim a heurística HE14 - Ajuda e documentação.

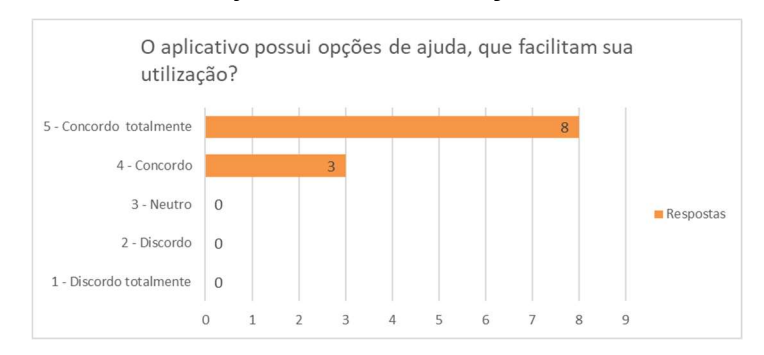

Gráfico 5 – Análise de possuir opções de ajuda, que facilitam sua utilização. Fonte: Autoria própria, 2018.

A sexta e última pergunta sobre interface e usabilidade foi se o aplicativo oferece flexibilidade e controle para navegar livremente pelo conteúdo. Analisando o total das 11 respostas enviadas, 7 foram de 5 pontos e 4 de 4 pontos na escala Likert, conforme mostra o Gráfico 6. Considerando assim

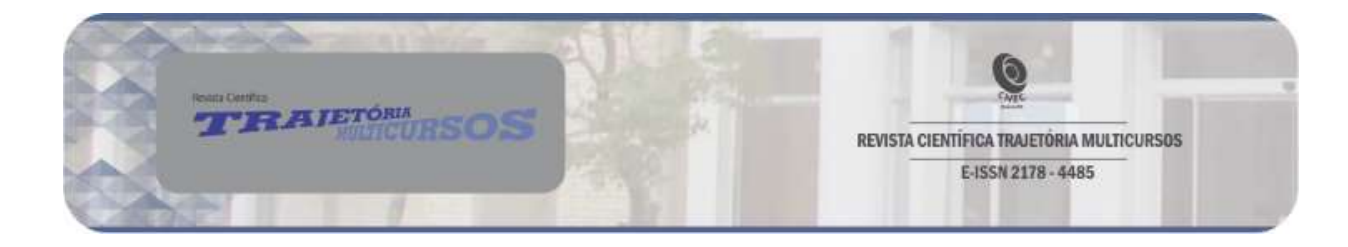

que este aplicativo contempla a parte de flexibilidade da heurística HE9 - Controle de aprendizado e flexibilidade.

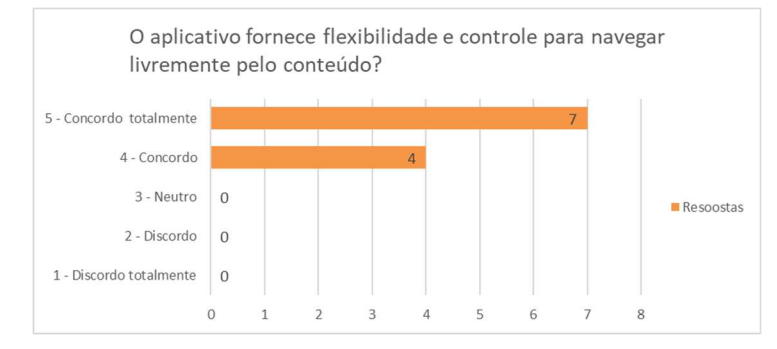

Gráfico 6 – Análise da flexibilidade e controle de navegação. Fonte: Autoria própria, 2018.

As próximas 6 questões do questionário foram referentes aos aspectos pedagógicos do aplicativo. Segue a seguinte análise:

A Sétima pergunta do questionário era se o aplicativo explicava claramente seu objetivo de ensino. Com a análise dos resultados, concluiu-se que o aplicativo explica claramente seu objetivo de ensino, pois do total de 11 respostas, 9 foram de 5 pontos e 1 de 4 pontos na escala Likert, conforme o Gráfico 7. Contemplando assim a heurística HE7 - Aprendizado orientado a um objetivo.

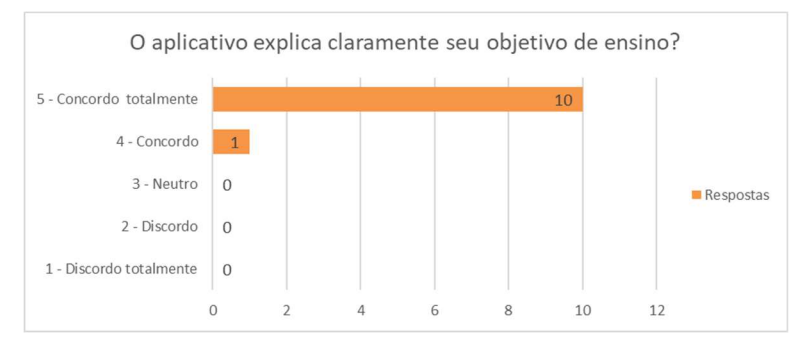

Gráfico 7 – Análise de explicar claramente seu objetivo de ensino. Fonte: Autoria própria, 2018.

A oitava pergunta do questionário era se o aplicativo favorece o aprendizado sobre os desastres naturais. Nesta questão todos os alunos deram 5 pontos na escala Likert, conforme mostra o Gráfico 8. Concluindo assim que o aplicativo favorece o aprendizado sobre os desastres naturais.

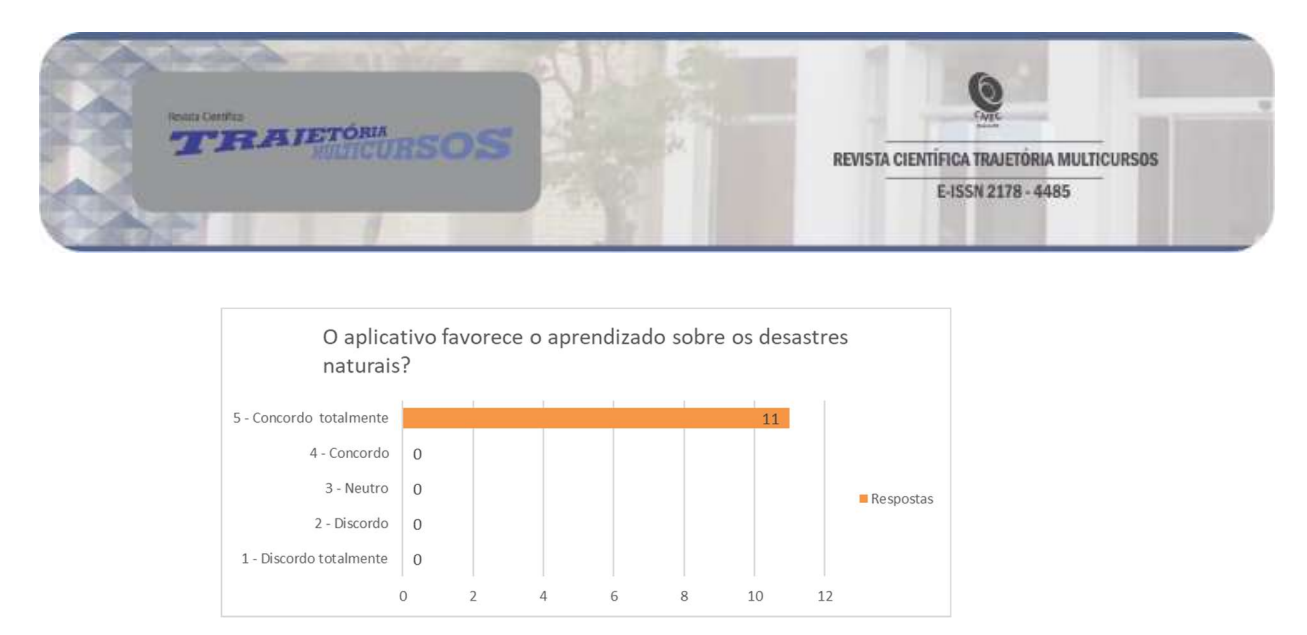

Gráfico 8 – Análise de favorecer o aprendizado sobre os desastres naturais. Fonte: Autoria própria, 2018.

A nona pergunta do questionário era se o aluno usaria o aplicativo para estudar fora da sala de aula. Do total de 11 respostas, 10 foram positivas sendo 7 de 5 pontos e 3 de 4 pontos na escala Likert, e 1 resposta foi negativa sendo a mesma 2 pontos na escala Likert, conforme mostra o Gráfico 9. Concluindo assim que a maioria dos alunos usariam o aplicativo fora da sala de aula.

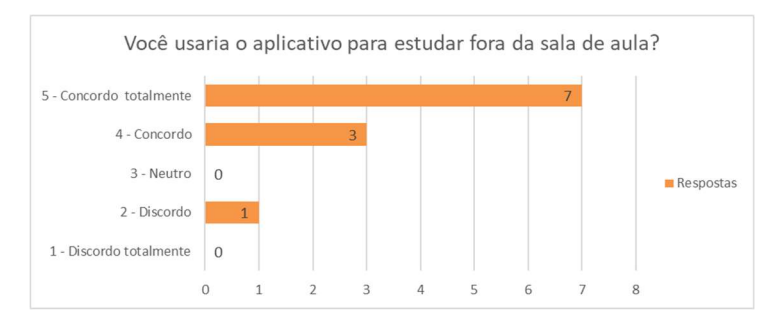

Gráfico 9 – Análise se usaria o aplicativo para estudar fora da sala de aula. Fonte: Autoria própria, 2018.

A décima pergunta do questionário era se o aplicativo apresenta um retorno (feedback) sobre as respostas do quiz. Do total de 11 respostas, 7 foram de 5 pontos e 4 de 4 pontos, conforme mostra o Gráfico 10. Concluindo assim positivo o retorno oferecido das respostas pelo aplicativo.

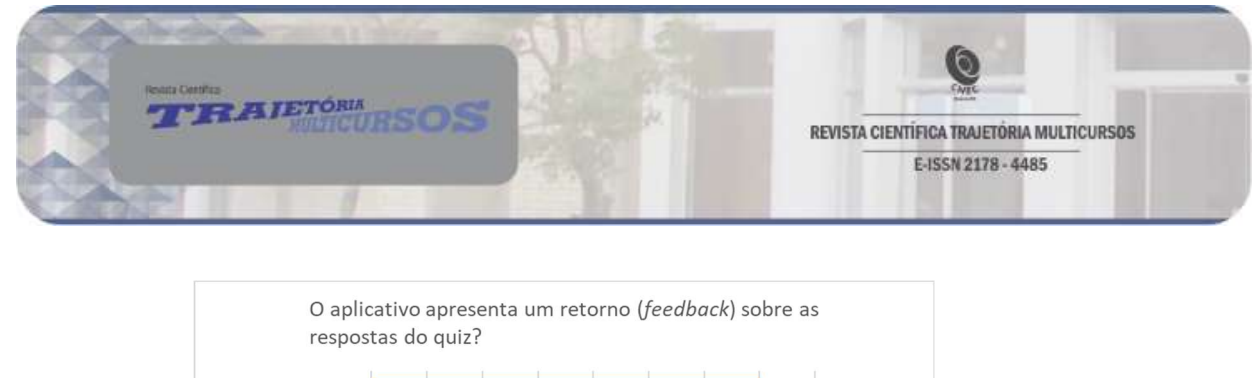

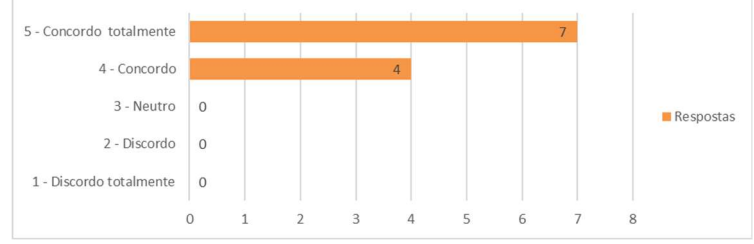

Gráfico 10 - Análise do retorno (feedback) sobre as respostas do quiz. Fonte: Autoria própria, 2018.

A décima primeira pergunta do questionário era se o entrevistado teve facilidade em responder as perguntas do quiz. Do total de 11 respostas, 6 foram de 5 pontos, 4 de 4 pontos e 1 de 3 pontos na escala Likert, conforme Gráfico 11. Com a análise dos resultados considera-se que a maioria dos alunos não tiveram dificuldades em responder o quiz do aplicativo.

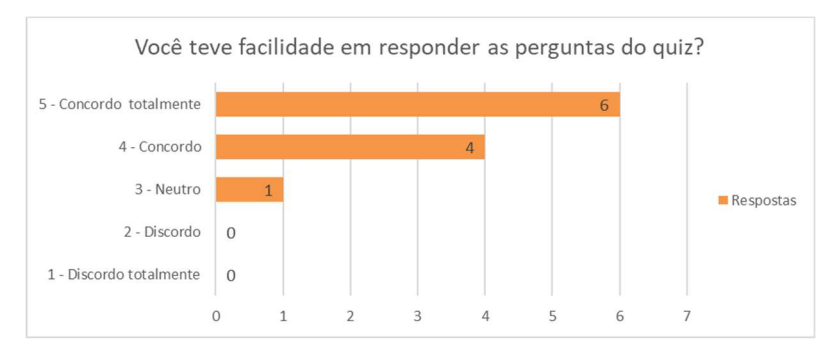

Gráfico 11 – Análise da facilidade em responder as perguntas do quiz. Fonte: Autoria própria, 2018.

A décima segunda pergunta do questionário, foi uma questão aberta, para os entrevistados opinarem sobre os pontos positivos e negativos observados no aplicativo. Diante dos resultados desta questão foi possível perceber que o aplicativo cumpriu seu objetivo, que era mostrar o material de estudo de uma forma diferente e mais interativa, tornando a aprendizagem mais atrativa. Seguem as 11 respostas obtidas através da questão 12:

a) "Gostei do aplicativo, acho que foi uma ótima ideia, porém achei que deveria ter mais perguntas";

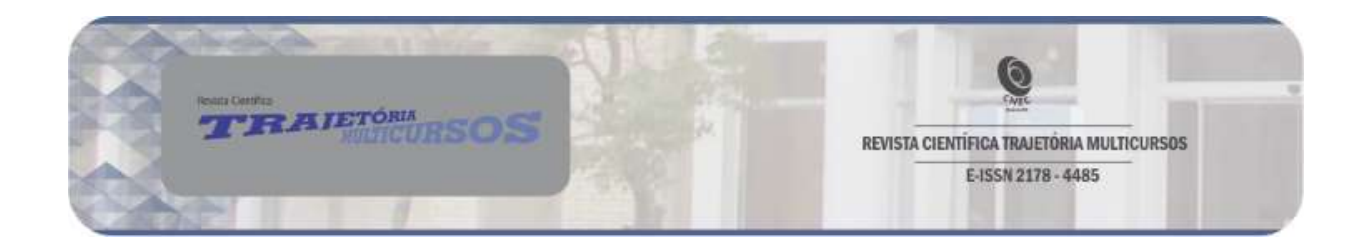

- b) " Acho que não tem pontos negativos, pois esse aplicativo só nos ajuda a compreender melhor nosso conteúdo de sala";
- c) "As explicações estavam bem claras, a interface do aplicativo está em um tamanho e qualidade muito boa, as perguntas eram bem desafiadoras, a única coisa que eu não usei então não posso dizer se é boa ou não é a função que uma voz lê o texto pra você, mas o aplicativo é muito bom e bem feito parabéns";
- d) "Um aplicativo muito bom!";
- e) "Gostei q o app foi bem claro nas perguntas";
- f) "Eu gostei muito do jogo eu pra mim eu sabia das respostas mas eu achava que não era a resposta correta mas eu gostei muito";
- g) "Como ponto positivo, vou citar o fato de que o aplicativo é muito bom para aprender e estudar quando preciso, os conteúdos estão explicados claramente e é fácil de entender";
- h) "Tudo está perfeito, parabéns";
- i) "Gostei muito do aplicativo achei bem legal e educativo parabéns";
- j) "Eu gostei, achei q ajuda a aprender";
- k) "Ótima estética do jogo, poderia ter mais informações, porém foi uma boa iniciativa!".

## Considerações finais

O aplicativo Desastres Naturais desenvolvido neste trabalho é um protótipo que tem como objetivo contribuir com esta modalidade de ensino, incentivando na criação e uso de aplicativos para auxiliar o ensino e aprendizagem dentro e fora das escolas.

Por meio das respostas obtidas no questionário e observação realizada durante a aplicação e validação do aplicativo móvel, foi percebida uma grande aceitação pelos alunos, que demostraram interesse pelo uso do aplicativo móvel como Objeto de Aprendizagem.

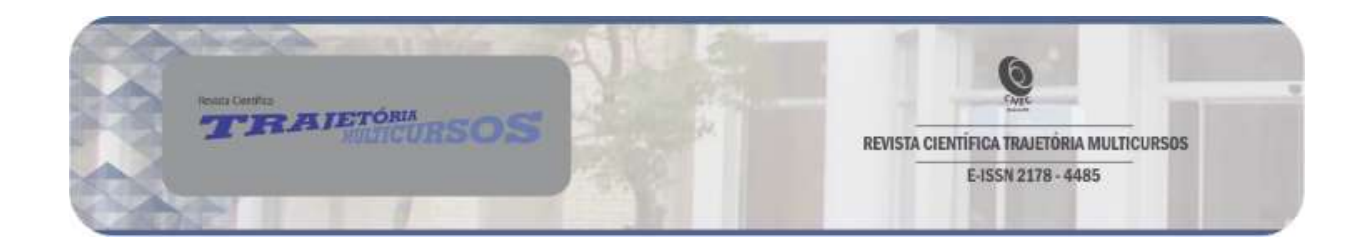

Considerando a pesquisa realizada neste trabalho, foi possível concluir que a utilização de aplicativos educacionais pode ser útil e auxiliar o aprendizado possuindo uma metodologia de ensino diferenciada e atrativa para os alunos, e quando usada de maneira correta podem ser um grande aliado ao professor, sendo assim considero alcançados os objetivos almejados por este trabalho. É importante destacar ainda, a oportunidade na criação de aplicativos móveis educacionais com outros temas e/ou aprimoramento dos já existentes, buscando trazer ainda mais informações e conteúdo que atraiam a atenção dos alunos. Como trabalhos futuros pretende-se evoluir o protótipo, realizando atualizações no mesmo, com as sugestões obtidas nesta pesquisa.

#### Referências bibliográficas

ALLEN, I. Elaine; SEAMAN, Christopher A. Likert scales and data analyses. Quality progress, v. 40, n. 7, p. 64, 2007. Disponível em: <https://search.proquest.com/openview/e45302291370db031f14df4a6a3077 e1/1?pq-origsite=gscholar&cbl=34671>. Acesso em: 03 jun. 2018.

BONA, Berenice de Oliveira. Análise de Softwares Educativos para o Ensino de Matemática nos Anos Iniciais do Ensino Fundamental. Revista Experiências em Ensino de Ciências, Carazinho, RS, v. 5, 2009. Disponível em:

<http://www.if.ufrgs.br/eenci/artigos/Artigo\_ID71/v4\_n1\_a2009.pdf>. Acesso em: 22 set. 2017.

CARNEIRO, Mára Lúcia Fernandes; SILVEIRA, Milene Selbach. Objetos de Aprendizagem como elementos facilitadores na Educação a Distância. Educar em Revista, n. 4, Curitiba, PR, 2014. Disponível em: <http://www.scielo.br/pdf/er/nspe4/0101-4358-er-esp-04-00235.pdf> Acesso em: 06 out. 2017.

D'CARLO, Deborah; BARBOSA, Glívia Angélica Rodrigues; DE OLIVEIRA, Érica Rodrigues. Proposta de um Conjunto de Heurísticas para Avaliação da Usabilidade de Aplicativos Móveis Educacionais. Abakós, v. 5, n. 2, p. 16-35, 2017. Disponível em:

<http://periodicos.pucminas.br/index.php/abakos/article/view/12851>. Acesso em 16 de abr. 2018.

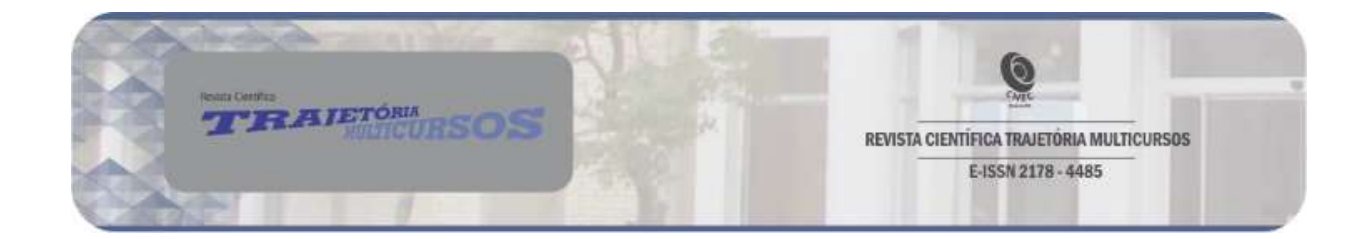

FLANAGAN, David. JavaScript: the definitive guide. " O'Reilly Media, Inc.", 2006.

GERHARDT, Tatiana Engel; SILVEIRA, Denise Tolfo. Métodos de pesquisa. Editora da UFRGS, ed. 1, Porto Alegre, RS, 2009. Disponível em: <http://www.ufrgs.br/cursopgdr/downloadsSerie/derad005.pdf>. Acesso em: 09 out 2017.

GIL, Antonio Carlos. Métodos e técnicas de pesquisa social. 6. ed. Editora Atlas SA, 2008. Disponível em: < https://ayanrafael.files.wordpress.com/2011/08/gil-a-c-mc3a9todos-etc3a9cnicas-de-pesquisa-social.pdf>. Acesso em: 09 mar. 2018.

GONÇALVES, Bruno Teodosio. Estudo Exploratório Sobre Padrões de Objetos de Aprendizagem Para Ambientes Colaborativos de Aprendizado Eletrônico. IX Mostra Acadêmica. UNIMEP, 2011. Disponível em <http://www.unimep.br/phpg/mostraacademica/anais/9mostra/1/204.pdf>. Acesso em. 24 mar. 2018.

MARTINS, Maria de Lourdes Oliveira; BARBOSA, Ana Cristina Chagas. Usabilidade: A Importância de Testar Interfaces Para o Ensino a Distância Mediado Pelo Computador. 4º SENAED – Seminário Nacional Abed de Educação a Distância, 2006. Disponível em: <http://www.abed.org.br/seminario2006/trabalhos.htm>. Acesso em 16 de abr. 2018.

MENDES, Rozi Mara; SOUZA, Vanessa Inácio; CAREGNATO, Sônia Elisa. A propriedade intelectual na elaboração de objetos de aprendizagem. Encontro Nacional de Ciência da Informação, v. 5, 2004. Disponível em: <http://hdl.handle.net/10183/548>. Acesso em: 24 mar. 2018.

MOUSQUER, Tatiana; ROLIM, Carlos Oberdan. A Utilização de Dispositivos Móveis Como Ferramenta Pedagógica Colaborativa na Educação Infantil. Anais II Simpósio de Tecnologia da Informação da Região Noroeste do Rio Grande do Sul, Santo Ângelo, RS, 2011. Disponível em: <http://www.santoangelo.uri.br/stin/Stin/trabalhos/11.pdf>. Acesso em: 22 set. 2017.

MÜLBERT, Ana Luisa; PEREIRA, Alice T. C. Um panorama da pesquisa sobre aprendizagem móvel (m-learning). Associação Brasileira de Pesquisadores em Cibercultura, 2011, Florianópolis. Anais do V Simpósio Nacional da ABCiber. Disponível em:

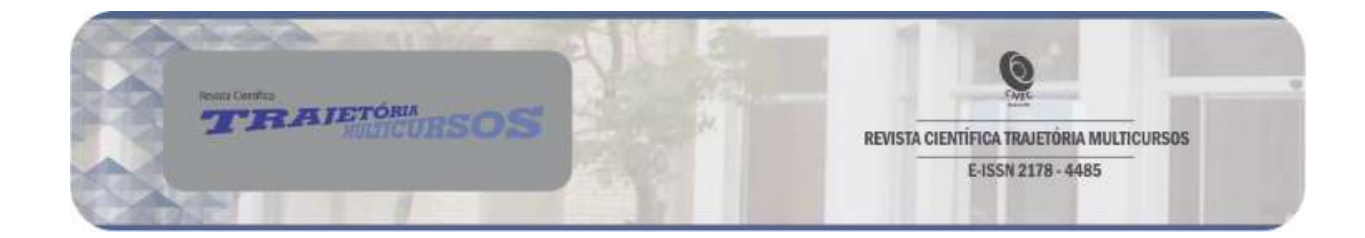

<https://abciber.org.br/simposio2011/anais/Trabalhos/artigos/Eixo%201/7.E1 /80.pdf>. Acesso em: 30 set. 2017.

PRODANOV, Cleber Cristiano; DE FREITAS, Ernani Cesar. Metodologia do Trabalho Científico: Métodos e Técnicas da Pesquisa e do Trabalho Acadêmico. Editora Feevale, ed. 2, 2013.

RODRIGUES, Daniele Mari Souza Alves. O Uso do Celular Como Ferramenta Pedagógica. Universidade Federal do Rio Grande do Sul, Porto Alegre, RS, 2015. Disponível em: <http://www.lume.ufrgs.br/handle/10183/134444>. Acesso em: 22 set. 2017.

SOARES, Luiza Carla da Silva. Dispositivos Móveis na Educação: Desafios ao Uso do Smartphone como Ferramenta Pedagógica. Encontro Internacional de Formação de Professores e Fórum Permanente de Inovação Educacional, v. 9, n. 1, 2016. Disponível em: <https://eventos.set.edu.br/index.php/enfope/article/view/2531>. Acesso em: 07 out. 2017.

TIBES, Chris Mayara dos Santos; DIAS, Jessica David; MASCARENHAS, Silvia Helena Zem. Aplicativos Móveis Desenvolvidos para a Área da Saúde no Brasil: Revisão Integrativa da Literatura. Revista Mineira de Enfermagem, São Carlos, SP, 2014. Disponível em: http://www.reme.org.br/artigo/detalhes/940. Acesso em: 29 set. 2017.

WILEY, David Arnim. Learning object design and sequencing theory. Tese de Doutorado. Brigham Young University, 2000. Disponível em: <https://opencontent.org/docs/dissertation.pdf>. Acesso em: 06 out. 2017.